# 点击列头排序

概述

电子表格报表在浏览状态下,支持字段排序(**注:被点击的列头单元格不允许是合并单元格;注2:被点击的列头单元格不允许存在计算公式,必须是** 纯静态文本数据):

- 1、 主要是给列表报表使用,分组报表是组内排序,交叉报表不支持排序。(注:、6.0及以上版本的清单报表不支持点击列头排序)
- 2、 分片报表或是两片没有关系的报表,则分别排序,一片不会影响另外一片。
- 3、 数值和分类列是可以进行多列排序的,表示当前成员相同的数据在进行排序。
- 4、 多列数值时,可以按Ctrl键进行多列排序。根据选择的顺序选择优先级执行。

### 功能入口

点击工具栏里的 页面设置 按钮, 在弹出页面有 允许点击列头排序

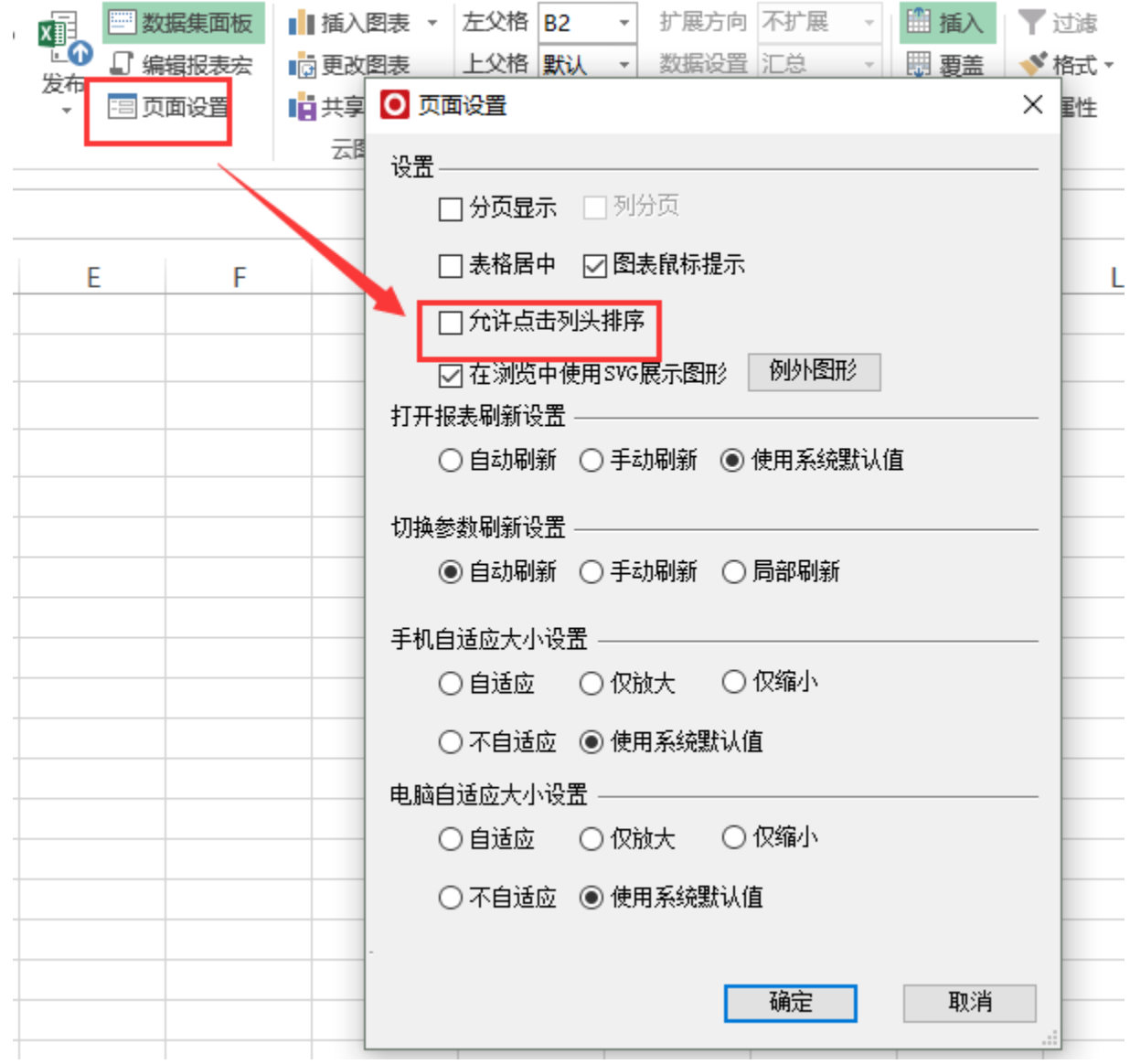

用例

清单报表

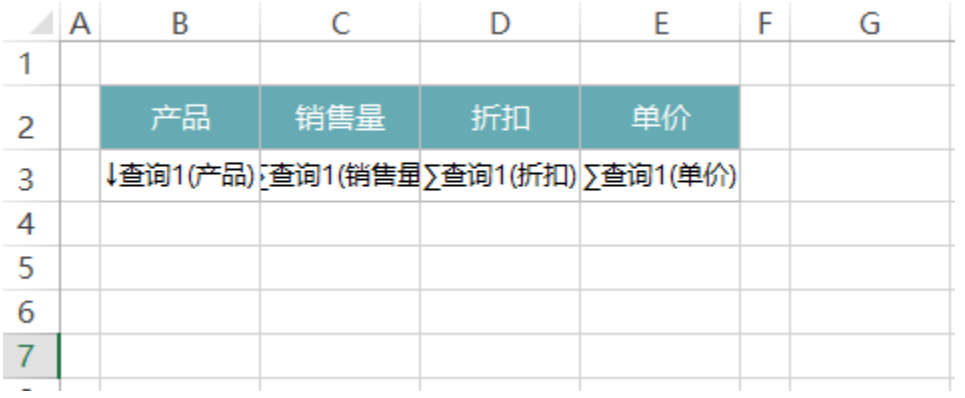

2. 点击工具栏上 页面设置 按钮, 在弹出页面勾选 允许点击列头排序

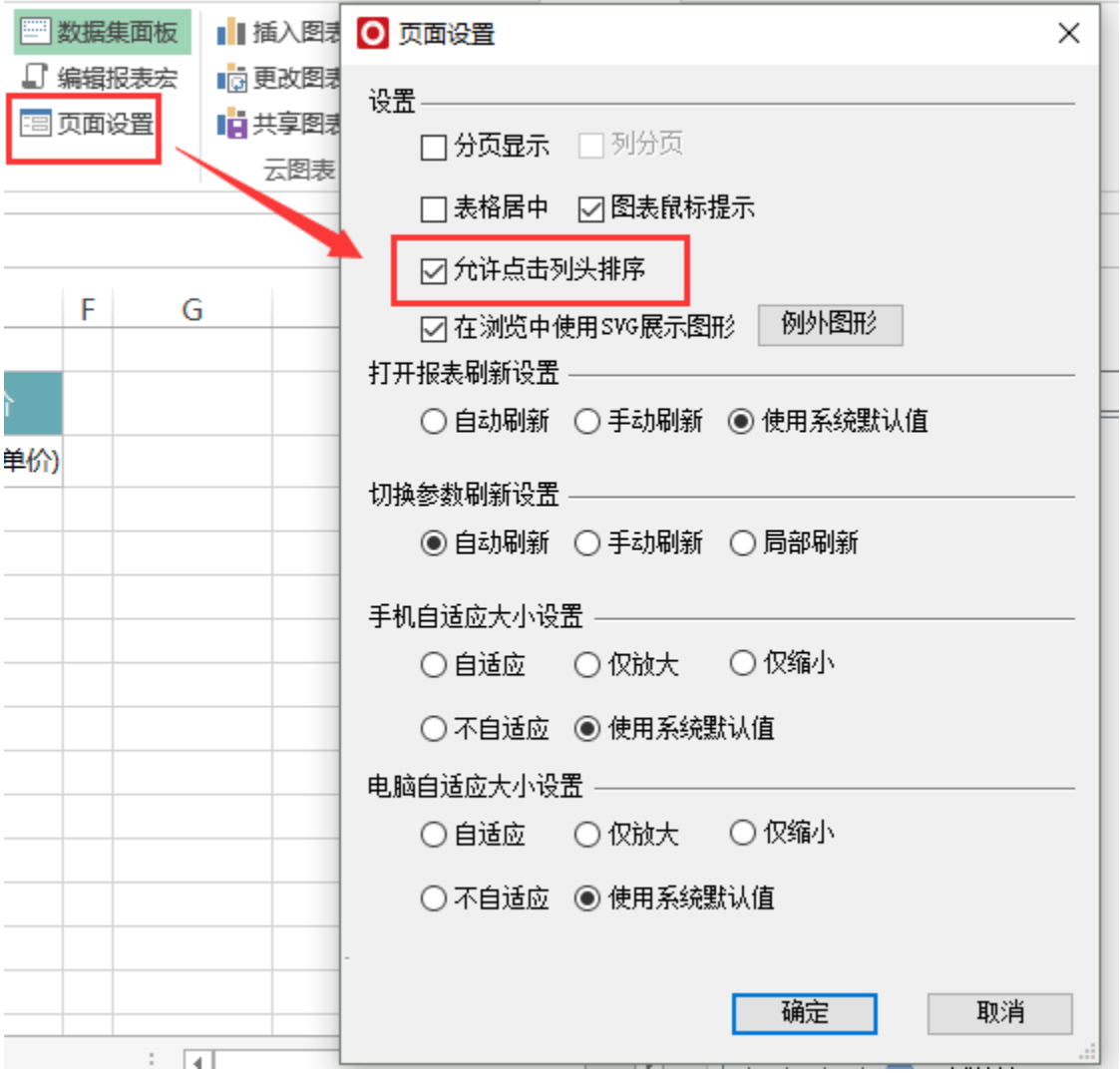

页面设置相关设置项请参考:[电子表格页面设置](https://history.wiki.smartbi.com.cn/pages/viewpage.action?pageId=21955401)

#### 3.发布预览

点击其中一个字段的列头,第一次点击则为按该字段数据升序排序,点击第二次则为按该字段数据降序排序,再点击一次则为不排序; 多列数值 时,可以按Ctrl键进行多列排序。根据选择的顺序选择优先级执行。

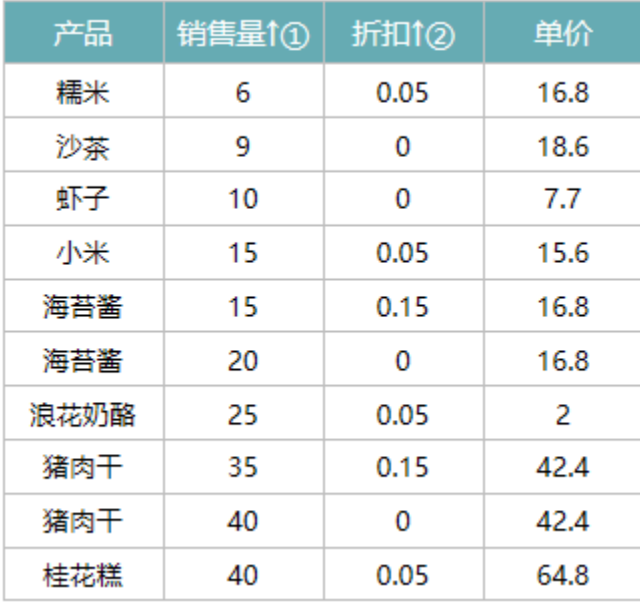

## 分组报表

1.新建一个分组报表如图所示

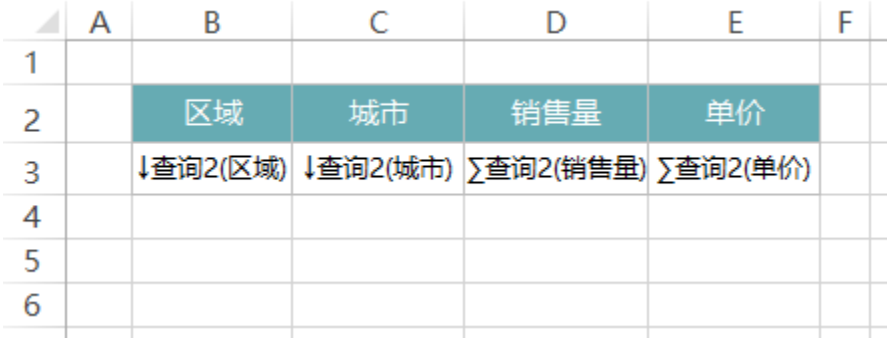

分组报表创建请参考:[常见分组报表](https://history.wiki.smartbi.com.cn/pages/viewpage.action?pageId=21955530)

2.同样点击工具栏中的 页面设置 按钮, 勾选 允许点击列头排序

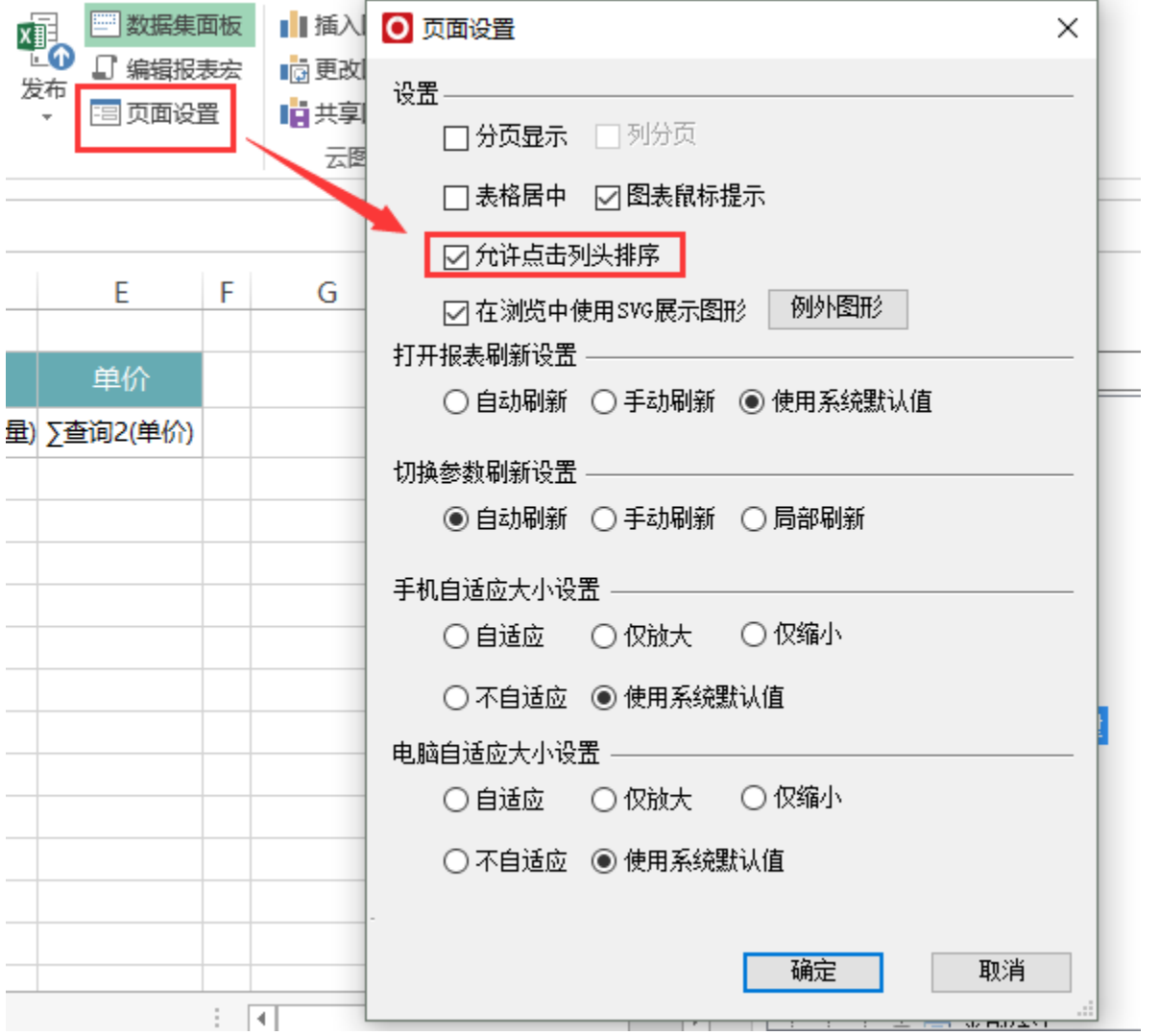

页面设置相关设置项请参考:[电子表格页面设置](https://history.wiki.smartbi.com.cn/pages/viewpage.action?pageId=21955401)

3.发布预览

点击列头销售量,则进行组内排序

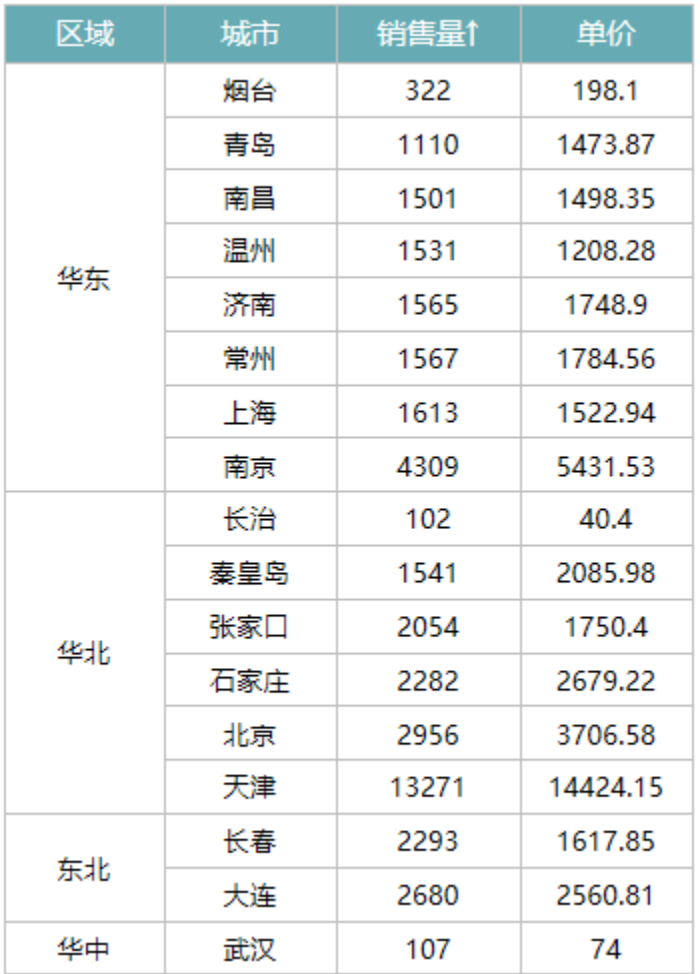

数值和分类列是可以进行多列排序的,表示当前成员相同的数据在进行排序。

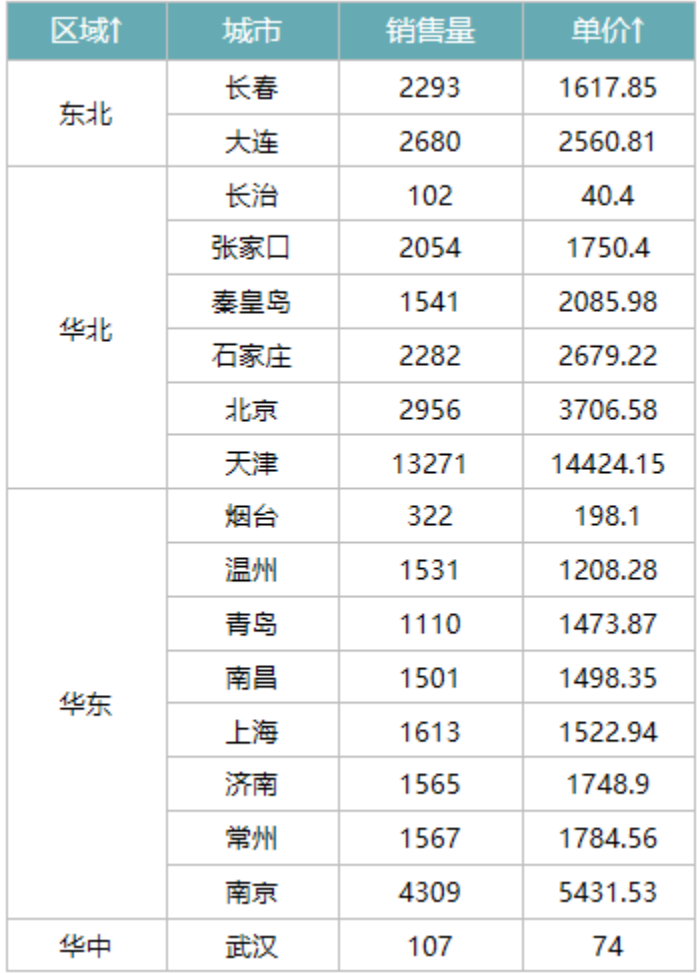

## 分片报表

分片报表或两片没有关系的清单报表允许点击列头排序,但只适用于左右分片的清单报表,两片报表互不影响。

1.如图创建分片报表

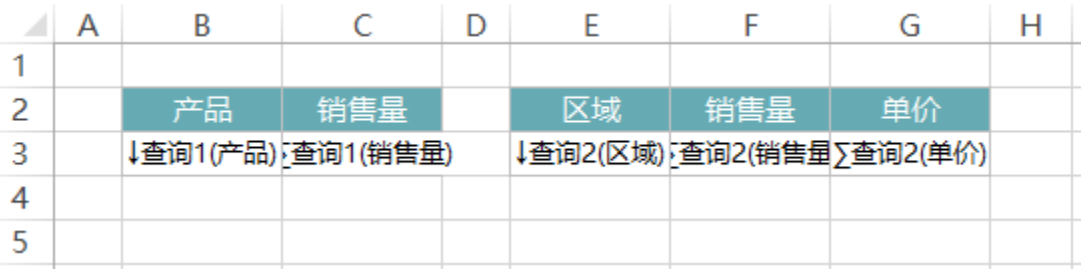

分片报表创建请参考:[左右分片报表](https://history.wiki.smartbi.com.cn/pages/viewpage.action?pageId=22939763)

2. 并在 页面设置 那里勾选上 允许点击列头排序:

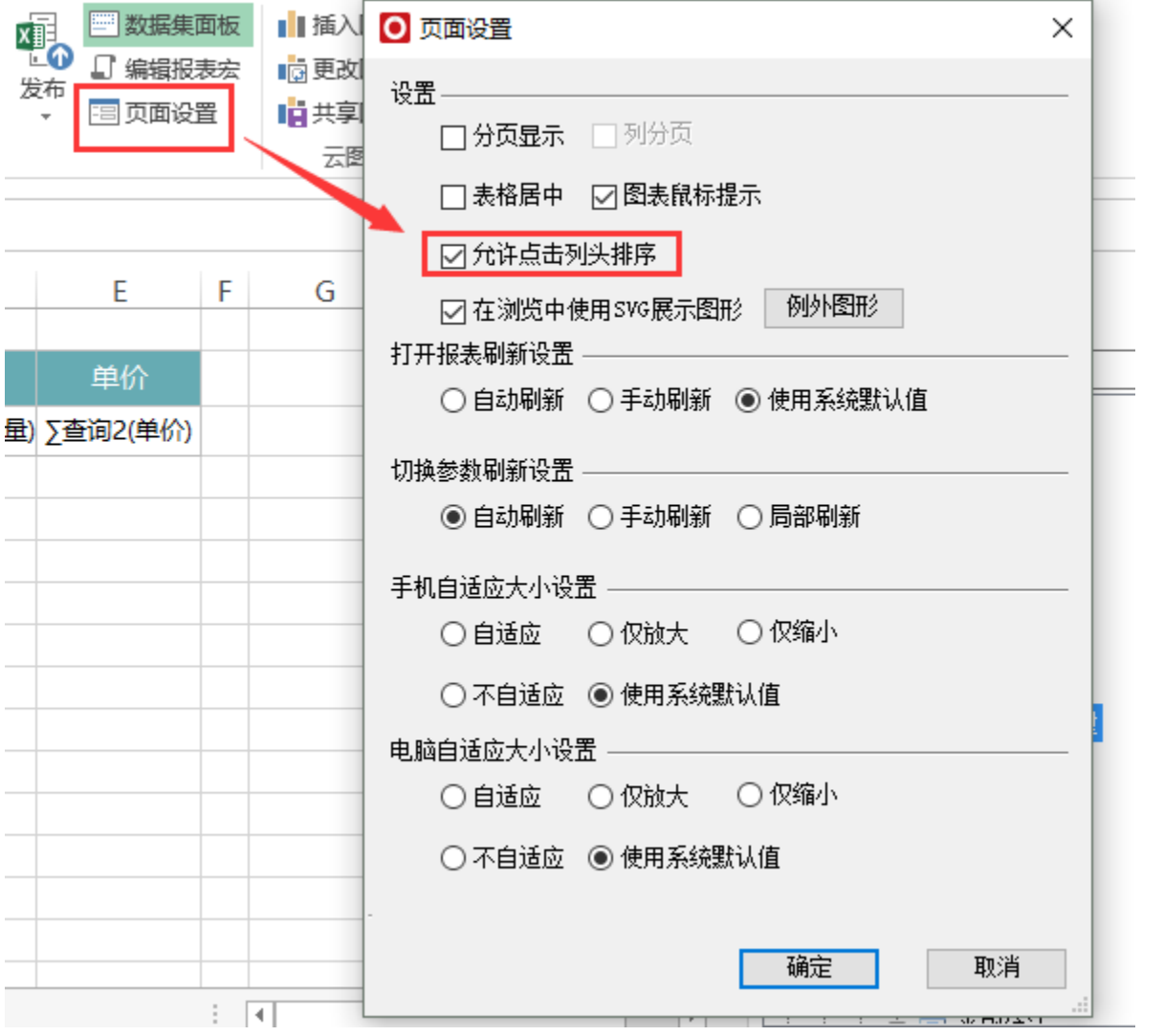

页面设置相关设置项请参考:[电子表格页面设置](https://history.wiki.smartbi.com.cn/pages/viewpage.action?pageId=21955401)

3.效果如下:分别对左右分片报表进行排序,左边是按销售量升序排序,右边是按销售量降序排序。

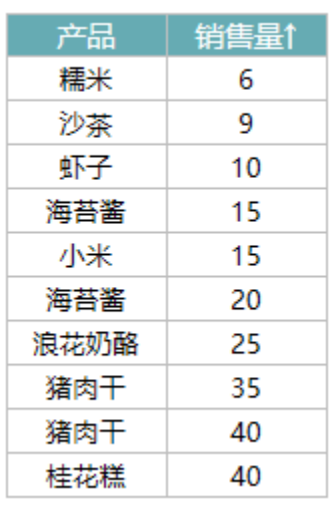

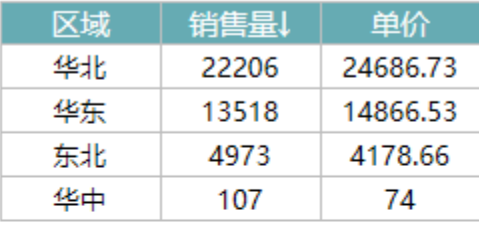

## 资源下载

报表资源:[点击列头排序.xml](https://history.wiki.smartbi.com.cn/download/attachments/21955404/%E7%82%B9%E5%87%BB%E5%88%97%E5%A4%B4%E6%8E%92%E5%BA%8F.xml?version=1&modificationDate=1469069885000&api=v2)